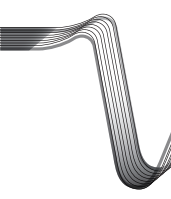

# **WICHTIGER HINWEIS Version 02/11**

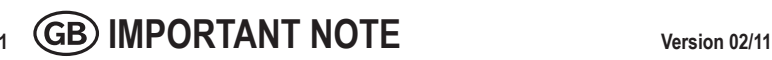

**OSCILLOSCOPE PROTECTION**

**Item No. 12 24 36 <b>DSO-5200A USB**<br>Item No. 12 24 45 **DSO-2090 USB Item No. 12 24 45 DSO-2090 USB**<br>**Item No. 12 24 46 DSO-2150 USB Item No. 12 24 46 DSO-2150 USB**<br>**Item No. 12 18 90 DSO-2250 USB** 

# **VOLTCRAFT**

# **OSZILLOSKOP-VORSATZ**

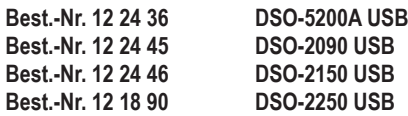

Sehr geehrte Kundin, sehr geehrter Kunde,

bitte beachten Sie folgende Hinweise bezüglich der Treiber-Installation unter Windows® Vista™ und Windows® 7<sup>-</sup>

- 1. Bevor Sie das DSO mit dem Computer verbinden, öffnen Sie die Installationsdatei .Setup.exe".
- 2. Verbinden Sie erst danach das DSO mit dem Computer, um die Treiber-Installation abzuschließen.

Ihr VOLTCRAFT-Team

Dieser Hinweis ist eine Publikation von Voltcraft®, Lindenweg 15, D-92242 Hirschau, Tel.-Nr. 0180/ 586 582 7. Alle Rechte einschließlich Übersetzung vorbehalten. Reproduktionen jeder Art, z. B. Fotokopie, Mikroverfilmung, oder die Erfassung in elektronischen Datenverarbeitungsanlagen, bedürfen der schriftlichen Genehmigung des Herausgebers. Nachdruck, auch auszugsweise, verboten. Dieser Hinweis entspricht dem technischen Stand bei Drucklegung. Änderung in Technik und Ausstattung vorbehalten. **© Copyright 2011 by Voltcraft®.** V2\_0211\_02-SB This note is published by Voltcraft®, Lindenweg 15, D-92242 Hirschau/ Germany, Phone +49 180 586 582 7. All rights including translation reserved. Reproduction by any method, e.g. photocopy, microfilming, or the capture in electronic data processing systems require the prior written approval by the editor. Reprinting, also in part, is prohibited. The note reflects the current technical specifications at time of print. We reserve the right to change the technical or physical specifications. **© Copyright 2011 by Voltcraft®.** V2\_0211\_02-SB

Dear Customer,

**Item No. 12 18 90** 

please note the following regarding driver installation under Windows® Vista™ and Windows® 7:

- 1. Before connecting the DSO to the computer, open the installation file "Setup.exe".
- 2. Only then connect the DSO to the computer to complete the driver installation.

Your VOLTCRAFT team

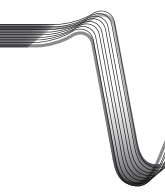

# **REMARQUE IMPORTANTE Version 02/11**

# **ADAPTATEUR D'OSCILLOSCOPE**

**Nº de commande 12 24 36 DSO-5200A USB Nº de commande 12 24 45 DSO-2090 USB Nº de commande 12 24 46 DSO-2150 USB**  $N<sup>o</sup>$  de commande 12 18 90

Chère cliente, cher client,

veuillez suivre les instructions ci-après relatives à l'installation du pilote sous Windows® Vista™ et Windows® 7 ·

- 1. Avant de raccorder le DSO à votre ordinateur, ouvrez le fichier d'installation « Setup.exe ».
- 2. Raccordez ensuite le DSO à l'ordinateur pour terminer l'installation du pilote.

Votre équipe VOLTCRAFT

# **BELANGRIJKE INFORMATIE Version 02/11**

**VOLTCRAFT** 

# **OSCILLOSCOOP-PREFIX**

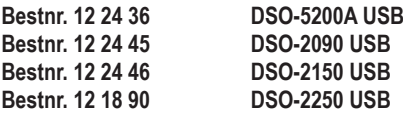

Geachte klant,

let op de volgende instructies met betrekking tot het installeren van het stuurprogramma (driver) onder Windows® Vista™ en Windows® 7:

- 1. Voordat de DSO (digitale geheugenoscilloscoop) op de computer wordt aangesloten, moet eerst het bestand "Setup.exe" worden geopend.
- 2. Sluit pas daarna de DSO aan op de computer om het installeren van het stuurprogramma af te ronden.

Uw VOLTCRAFT-team

Cette remarque est une publication de la société Voltcraft®, Lindenweg 15, D-92242 Hirschau/Allemagne, Tél. +49 180 586 582 7. Tous droits réservés, y compris de traduction. Toute reproduction, quelle qu'elle soit (p. ex. photocopie, microfilm, saisie dans des installations de traitement de données) nécessite une autorisation écrite de l'éditeur. Il est interdit de le réimprimer, même par extraits. Cette remarque est conforme à la réglementation en vigueur lors de l´impression. Données techniques et conditionnement soumis à modifications sans aucun préalable. **© Copyright 2011 par Voltcraft®.** V2\_0211\_02-SB Deze informatie is een publicatie van Voltcraft®, Lindenweg 15, D-92242 Hirschau/Duitsland, Tel. +49 180 586 582 7. Alle rechten, vertaling inbegrepen, voorbehouden. Reproducties van welke aard dan ook, bijvoorbeeld fotokopie, microverfilming of de registratie in elektronische gegevensverwerkingsapparatuur, vereisen de schriftelijke toestemming van de uitgever. Nadruk, ook van uittreksels, verboden. Deze informatie voldoet aan de technische eisen bij het ter perse gaan. Wijzigingen in techniek en uitrusting voorbehouden. **© Copyright 2011 bei Voltcraft®.** V2\_0211\_02-SB

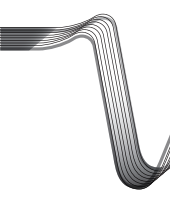

# **WICHTIGER HINWEIS Version 02/11**

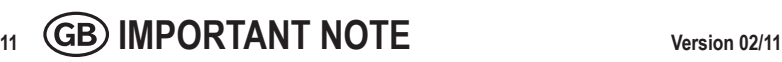

**OSCILLOSCOPE PROTECTION**

**Item No. 12 24 36 <b>DSO-5200A USB**<br>Item No. 12 24 45 **DSO-2090 USB Item No. 12 24 45 DSO-2090 USB**<br>**Item No. 12 24 46 DSO-2150 USB Item No. 12 24 46 DSO-2150 USB**<br>**Item No. 12 24 47 DSO-2250 USB** 

# **VOLTCRAFT**

# **OSZILLOSKOP-VORSATZ**

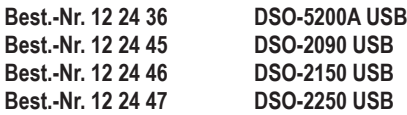

Sehr geehrte Kundin, sehr geehrter Kunde,

bitte beachten Sie folgende Hinweise bezüglich der Treiber-Installation unter Windows® Vista™ und Windows® 7<sup>-</sup>

- 1. Bevor Sie das DSO mit dem Computer verbinden, öffnen Sie die Installationsdatei DSO-XXXX USB FXF"
- 2. Verbinden Sie erst danach das DSO mit dem Computer, um die Treiber-Installation abzuschließen.

Ihr VOLTCRAFT-Team

Dieser Hinweis ist eine Publikation von Voltcraft®, Lindenweg 15, D-92242 Hirschau, Tel.-Nr. 0180/ 586 582 7. Alle Rechte einschließlich Übersetzung vorbehalten. Reproduktionen jeder Art, z. B. Fotokopie, Mikroverfilmung, oder die Erfassung in elektronischen Datenverarbeitungsanlagen, bedürfen der schriftlichen Genehmigung des Herausgebers. Nachdruck, auch auszugsweise, verboten. Dieser Hinweis entspricht dem technischen Stand bei Drucklegung. Änderung in Technik und Ausstattung vorbehalten. **© Copyright 2011 by Voltcraft®.** V1\_0211\_02-SB This note is published by Voltcraft®, Lindenweg 15, D-92242 Hirschau/ Germany, Phone +49 180 586 582 7. All rights including translation reserved. Reproduction by any method, e.g. photocopy, microfilming, or the capture in electronic data processing systems require the prior written approval by the editor. Reprinting, also in part, is prohibited. The note reflects the current technical specifications at time of print. We reserve the right to change the technical or physical specifications. **© Copyright 2011 by Voltcraft®.** V1\_0211\_02-SB

Dear Customer,

**Item No. 12 24 47** 

please note the following regarding driver installation under Windows® Vista™ and Windows® 7:

- 1. Before connecting the DSO to the computer, open the installation file "DSO-XXXX USB.EXE".
- 2. Only then connect the DSO to the computer to complete the driver installation.

Your VOLTCRAFT team

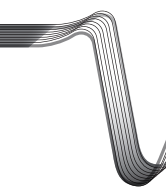

# **REMARQUE IMPORTANTE Version 02/11**

# **ADAPTATEUR D'OSCILLOSCOPE**

**Nº de commande 12 24 36 DSO-5200A USB Nº de commande 12 24 45 DSO-2090 USB Nº de commande 12 24 46 DSO-2150 USB**  $N<sup>o</sup>$  de commande 12 24 47

Chère cliente, cher client,

veuillez suivre les instructions ci-après relatives à l'installation du pilote sous Windows® Vista™ et Windows® 7 ·

- 1. Avant de raccorder le DSO à votre ordinateur, ouvrez le fichier d'installation « DSO-XXXX USB.EXE ».
- 2. Raccordez ensuite le DSO à l'ordinateur pour terminer l'installation du pilote.

Votre équipe VOLTCRAFT

**BELANGRIJKE INFORMATIE Version 02/11**

**VOLTCRAFT** 

# **OSCILLOSCOOP-PREFIX**

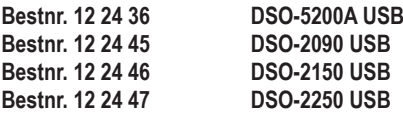

Geachte klant,

let op de volgende instructies met betrekking tot het installeren van het stuurprogramma (driver) onder Windows® Vista™ en Windows® 7:

- 1. Voordat de DSO (digitale geheugenoscilloscoop) op de computer wordt aangesloten, moet eerst het bestand "DSO-XXXX USB.EXE" worden geopend.
- 2. Sluit pas daarna de DSO aan op de computer om het installeren van het stuurprogramma af te ronden.

Uw VOLTCRAFT-team

Cette remarque est une publication de la société Voltcraft®, Lindenweg 15, D-92242 Hirschau/Allemagne, Tél. +49 180 586 582 7. Tous droits réservés, y compris de traduction. Toute reproduction, quelle qu'elle soit (p. ex. photocopie, microfilm, saisie dans des installations de traitement de données) nécessite une autorisation écrite de l'éditeur. Il est interdit de le réimprimer, même par extraits. Cette remarque est conforme à la réglementation en vigueur lors de l´impression. Données techniques et conditionnement soumis à modifications sans aucun préalable. **© Copyright 2011 par Voltcraft®.** V1\_0211\_02-SB Deze informatie is een publicatie van Voltcraft®, Lindenweg 15, D-92242 Hirschau/Duitsland, Tel. +49 180 586 582 7. Alle rechten, vertaling inbegrepen, voorbehouden. Reproducties van welke aard dan ook, bijvoorbeeld fotokopie, microverfilming of de registratie in elektronische gegevensverwerkingsapparatuur, vereisen de schriftelijke toestemming van de uitgever. Nadruk, ook van uittreksels, verboden. Deze informatie voldoet aan de technische eisen bij het ter perse gaan. Wijzigingen in techniek en uitrusting voorbehouden. **© Copyright 2011 bei Voltcraft®.** V1\_0211\_02-SB

# - **BEDIENUNGSANLEITUNG**

#### **Oszilloskop-Vorsatz**

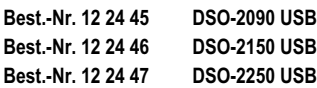

#### **Bestimmungsgemäße Verwendung**

Der Oszilloskop-Vorsatz dient in Verbindung mit einem Windows®-basierenden Computer mit USB 2.0-Schnittstelle als vollwertiges digitales Speicheroszilloskop (kurz DSO) zur visuellen Darstellung von elektrischen Größen und Signalen. Zur Messung stehen zwei voneinander unabhängige Eingangskanäle zur Verfügung. Der Anschluss der Tastköpfe am DSO erfolgt über BNC-Stecker. Die Bedienung und Darstellung erfolgt über die beiliegende Messsoftware. Sie entspricht einer realen Oszillografen-Bedienoberfläche. Zusätzlich stehen ein Spektrumanalyser (FFT), mathematische Sonderfunktionen und Cursor zur Signalvermessung zur Verfügung.

Die Bandbreite und die Samplingrate sind typabhängig wie folgt:

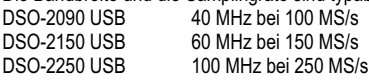

Die gemessenen Signale können in unterschiedlichen Formaten abgespeichert und aufgerufen bzw. in anderen Programmen weiterverarbeitet werden.

Für eine einfache Inbetriebnahme lassen sich benutzerdefinierte Geräteeinstellungen abspeichern und aufrufen.

Die angegebene Messspannung von 35 V darf niemals Überschritten werden. Verwenden Sie ggf. Teilertastköpfe. Der Einsatz ist nur im Bereich der Überspannungskategorie CAT I für Signalspannungen zulässig.

Eine andere Verwendung als zuvor beschrieben führt zur Beschädigung dieses Produktes, darüber hinaus ist dies mit Gefahren, wie z.B. Kurzschluss, Brand, elektrischer Schlag etc. verbunden.

Das gesamte Produkt darf nicht geändert bzw. umgebaut und das Gehäuse nicht geöffnet werden.

Eine Messung in Feuchträumen oder im Außenbereich bzw. unter widrigen Umgebungsbedingungen ist nicht zulässig.

Widrige Umgebungsbedingungen sind:

- Nässe oder hohe Luftfeuchtigkeit,
- Staub und brennbare Gase, Dämpfe oder Lösungsmittel,
- Gewitter bzw. Gewitterbedingungen wie starke elektrostatische Felder usw.

Die Sicherheitshinweise dieser Bedienungsanleitung sind unbedingt zu beachten.

Diese Kurzanleitung dient zur Erklärung der Sicherheitsvorkehrungen, und der Geräte- und Softwareinstallation, um das arbeiten mit dem Gerät so sicher wie möglich zu machen. Die einzelnen Gerätefunktionen werden Ihnen ausführlich in der Hilfe-Funktion (Help) der Messsoftware erklärt.

LabView-Treiber und die entsprechende Anleitung sind auf der Software-CD im Ordner "SecondDesign" abgelegt.

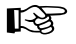

Bei Installationsproblemen der Software, finden Sie auf der CD im Programmfile "DSO-TroubleShooting" die für Ihr Betriebssystem passende Hilfe.

#### **Sicherheits- und Gefahrenhinweise**

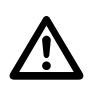

 **Lesen Sie bitte vor Inbetriebnahme die komplette Anleitung durch, sie enthält wichtige Hinweise zum korrekten Betrieb.**

- Bei Schäden, die durch Nichtbeachten dieser Bedienungsanleitung verursacht werden, erlischt der Garantieanspruch! Für Folgeschäden übernehmen wir keine Haftung!
- Bei Sach- oder Personenschäden, die durch unsachgemäße Handhabung oder Nichtbeachten der Sicherheitshinweise verursacht werden, übernehmen wir keine Haftung! In solchen Fällen erlischt jeder Garantieanspruch.
- Aus Sicherheits- und Zulassungsgründen (CE) ist das eigenmächtige Umbauen und/oder Verändern des Produkts nicht gestattet.
- Der Masseanschluss von den Messeingängen ist direkt mit dem Masseanschluss der USB-Buchse verbunden.
- Messgeräte und Zubehör gehören nicht in Kinderhände. Lassen Sie deshalb in Anwesenheit von Kindern besondere Vorsicht walten.
- Schließen Sie den BNC-Ausgang des Tastkopfes erst an den Oszilloskop-Vorsatz an, bevor Sie den Tastkopf mit dem zu testenden Stromkreis verbinden. Trennen Sie nach Messende erst die Messkontakte vom Messkreis, bevor Sie den BNC-Ausgang des Tastkopfes vom Oszilloskop-Vorsatz trennen.
- Seien Sie besonders Vorsichtig beim Umgang mit Spannungen >25 V Wechsel- (AC) bzw. >35 V Gleichspannung (DC)! Bereits bei diesen Spannungen können Sie bei Berührung elektrischer Leiter einen lebensgefährlichen elektrischen Schlag erhalten.
- Überprüfen Sie vor jeder Messung Ihr Messgerät und deren Messleitungen auf Beschädigung(en). Führen Sie auf keinen Fall Messungen durch, wenn die schützende Isolierung beschädigt (eingerissen, abgerissen usw.) ist.
- Um einen elektrischen Schlag zu vermeiden, achten Sie darauf, dass Sie die zu messenden Anschlüsse/Messpunkte während der Messung nicht, auch nicht indirekt, berühren.
- Greifen Sie während der Messung niemals über die fühlbare Griffbereichsmarkierung der optionalen Tastköpfe. Es besteht die Gefahr eines lebensgefährlichen elektrischen Schlages.
- Verwenden Sie das Gerät nicht kurz vor, während oder kurz nach einem Gewitter (Blitzschlag!/energiereiche Überspannungen!). Achten Sie darauf, dass ihre Hände, Schuhe, Kleidung, der Boden, das Messgerät bzw. die Messleitungen, Schaltungen und Schaltungsteile usw. unbedingt trocken sind.
- Arbeiten Sie mit dem Messgerät nicht in Räumen oder bei widrigen Umgebungsbedingungen, in/bei welchen brennbare Gase, Dämpfe oder Stäube vorhanden sind oder vorhanden sein können.
- Vermeiden Sie den Betrieb in unmittelbarer Nähe von starken magnetischen oder elektromagnetischen Feldern oder Sendeantennen. Dadurch kann der Messwert verfälscht werden.
- Verwenden Sie zum Messen nur Messleitungen bzw. Messzubehör, welche auf die Spezifikationen des DSO abgestimmt sind.
- Wenn anzunehmen ist, dass ein gefahrloser Betrieb nicht mehr möglich ist, so ist das Gerät außer Betrieb zu setzen und gegen unbeabsichtigten Betrieb zu sichern. Es ist anzunehmen, dass ein gefahrloser Betrieb nicht mehr möglich ist, wenn:
- das Gerät sichtbare Beschädigungen aufweist,
- das Gerät nicht mehr arbeitet und
- nach längerer Lagerung unter ungünstigen Verhältnissen oder - nach schweren Transportbeanspruchungen.
- Schalten Sie das Gerät niemals gleich dann ein, wenn dieses von einem kalten in einen warmen Raum gebracht wird. Das dabei entstandene Kondenswasser kann unter Umständen Ihr Gerät zerstören. Lassen Sie das Gerät uneingeschaltet auf Zimmertemperatur kommen.
- Zerlegen Sie das Produkt nicht! Es besteht die Gefahr eines lebensgefährlichen elektrischen Schlages!
- Lassen Sie das Verpackungsmaterial nicht achtlos liegen, dieses könnte für Kinder zu einem gefährlichen Spielzeug werden.
- Das Gerät ist nur für trockene Innenräume geeignet (keine Badezimmer o.ä. Feuchträume). Vermeiden Sie das Feucht- oder Nasswerden des Geräts. Es besteht die Gefahr eines lebensgefährlichen elektrischen Schlages!
- In gewerblichen Einrichtungen sind die Unfallverhütungsvorschriften des Verbandes der gewerblichen Berufsgenossenschaften für elektrische Anlagen und Betriebsmittel zu beachten.
- In Schulen, Ausbildungseinrichtungen, Hobby- und Selbsthilfewerkstätten ist das Betreiben von Messgeräten und Zubehör durch geschultes Personal verantwortlich zu überwachen.
- Wenden Sie sich an eine Fachkraft, wenn Sie Zweifel über die Arbeitsweise, die Sicherheit oder den Anschluss des Geräts haben.
- Gehen Sie vorsichtig mit dem Produkt um. Durch Stöße, Schläge oder dem Fall aus bereits geringer Höhe wird es beschädigt.
- Beachten Sie auch die detaillierte Bedienungsanleitung in der Messsoftware (Help).

Dieses Gerät hat das Werk in sicherheitstechnisch einwandfreien Zustand verlassen. Um diesen Zustand zu erhalten und einen gefahrlosen Betrieb sicherzustellen, muss der Anwender die Sicherheitshinweise und Warnvermerke beachten, die in den beiliegenden Anleitungen enthalten sind. Folgende Symbole gilt es zu beachten:

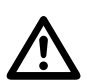

 Ein in einem Dreieck befindliches Ausrufezeichen weist auf wichtige Hinweise in der Bedienungsanleitung hin, die unbedingt zu beachten sind.

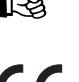

Das "Hand"-Symbol ist zu finden, wenn Ihnen besondere Tipps und Hinweise zur Bedienung gegeben werden sollen.

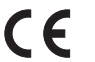

Dieses Gerät ist CE-konform und erfüllt somit die erforderlichen europäischen Richtlinien

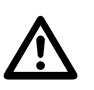

Werprüfen Sie regelmäßig die technische Sicherheit des Gerätes und der angeschlossenen Messleitungen z.B. auf Beschädigung des Gehäuses oder<br>Ouetschung usw **Quetschung usw.**

**Betreiben Sie das Gerät auf keinen Fall im geöffneten Zustand. !LEBENSGE-FAHR!**

**Überschreiten Sie auf keinen Fall die max. zulässigen Eingangsgrößen. Berühren Sie keine Schaltungen oder Schaltungsteile, wenn darin höhere Spannungen als 25 V Acrms oder 35 V DC anliegen können! Lebensgefahr!**

**Bei der Verwendung von Teilertastköpfen muss der aktive Messpfad immer am Innenleiter (Tastkopfspitze) angelegt werden.**

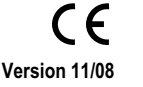

## **Einzelteilbezeichnung DSO**

- A BNC-Messeingang Kanal 1
- B BNC-Messeingang Kanal 2
- C BNC-Triggereingang Extern
- D Systemanzeige (grün/rot)
- E Kalibrierausgang CAL/1kHz
- F USB-Anschluss
- G Masseanschluss GND

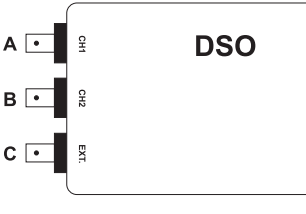

CAL.  $\blacksquare$  F

**USB POR** 

 $\frac{1}{2}$ 

F

 $\bullet$  C

D

#### **Installation der Messsoftware**

Bevor Sie das DSO an einen Computer anschließen, installieren Sie zuerst die Messsoftware. Schalten Sie Ihren Computer ein und starten das Betriebssystem.

Legen Sie die beiliegende Software CD in das CD-Laufwerk ein und schließen es. Der Autostart-Modus startet automatisch die Installation des Messsoftware.

Erfolgt dies nicht automatisch, so führen Sie einfach manuell im Explorer Ihres Betriebssystems, auf dem Laufwerk der eingelegten CD-ROM das Programm "setup.exe" mit Doppelklick aus. Die Installation der Software startet.

Folgen Sie bitte den weiteren Anweisungen am Bildschirm.

Im Programm-Manager des Start-Menüs wird ein neuer Ordner "DSO-XXXX USB" angelegt.

Belassen Sie die CD für die Geräteinstallation noch im Laufwerk.

### **Anschluss und Installation des DSO**

Verbinden Sie das beiliegende USB-Anschlusskabel mit einem freien USB-Port an Ihrem Computer und anschließend mit dem USB-Anschluss (F) am DSO.

Das Betriebssystem erkennt eine neue Hardware und startet den "Hardware-Assistenten".

Folgen Sie den Anweisungen am Bildschirm.

Wählen Sie den Installationspunkt "Software automatisch installieren (empfohlen)" und drücken Sie "Weiter"

Das System sucht nach den passenden Treibern. Folgen Sie den Anweisungen am Bildschirm, bis Sie aufgefordert werden das Betriebssystem neu zu starten. Starten Sie den Computer neu, um die neuen Einstellungen zu aktualisieren.

#### **Messsoftware starten**

Starten Sie den Computer und stellen Sie vor dem Programmstart die USB-Verbindung zwischen Computer und DSO her. Die Systemanzeige (D) blinkt rot.

Öffnen Sie im Startmenü oder am Desktop-Bildschirm das Programm "DSO-XXXX USB".

Der Startbildschirm der Messsoftware erscheint und initialisiert das DSO. Schließen Sie das kleine Voltcraft®-Fenster. Die Systemanzeige (D) blinkt jetzt grün. Das DSO ist Einsatzbereit.

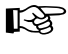

☞ Über die Softwaretaste "AUTO" werden alle Parameter am DSO automatisch eingestellt, so dass eine optimale Signaldarstellung am Bildschirm erfolgt.

# **Reinigung**

Bevor Sie das Gerät reinigen beachten Sie unbedingt folgende Sicherheitshinweise:

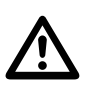

**Beim Öffnen von Abdeckungen oder Entfernen von Teilen, außer wenn dies**<br>**Von Hand möglich ist, können spannungsführende Teile freigelegt werden.** 

**Vor einer Reinigung oder Instandsetzung müssen alle angeschlossenen Leitungen vom Gerät getrennt werden.**

Verwenden Sie zur Reinigung keine carbonhaltigen Reinigungsmittel, Benzine, Alkohole oder ähnliches. Dadurch wird die Oberfläche des Gerätes angegriffen. Außerdem sind die Dämpfe gesundheitsschädlich und explosiv. Verwenden Sie zur Reinigung auch keine scharfkantigen Werkzeuge, Schraubendreher oder Metallbürsten o.ä.

Zur Reinigung des Gerätes bzw. der Messleitungen nehmen Sie ein sauberes, fusselfreies, antistatisches und leicht feuchtes Reinigungstuch.

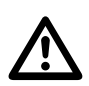

**Sollten Sie technische Fragen zum Umgang des Gerätes haben, steht Ihnen unser techn. Support unter folgender Telefonnummer zur Verfügung:**

**Voltcraft®, 92242 Hirschau, Lindenweg 15, Tel.-Nr. 0180 / 586 582 723 8.**

#### **Entsorgung**

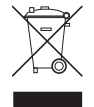

Elektronische Altgeräte sind Rohstoffe und gehören nicht in den Hausmüll. Ist das Gerät am Ende seiner Lebensdauer, so entsorgen Sie das Gerät gemäß den geltenden gesetzlichen Vorschriften bei Ihren kommunalen Sammelstellen. Eine Entsorgung über den Hausmüll ist untersagt.

## **Technische Daten / Spezifikationen**

Die ausführlichen Daten finden Sie in der Hilfe-Datei (Help) der Messsoftware.

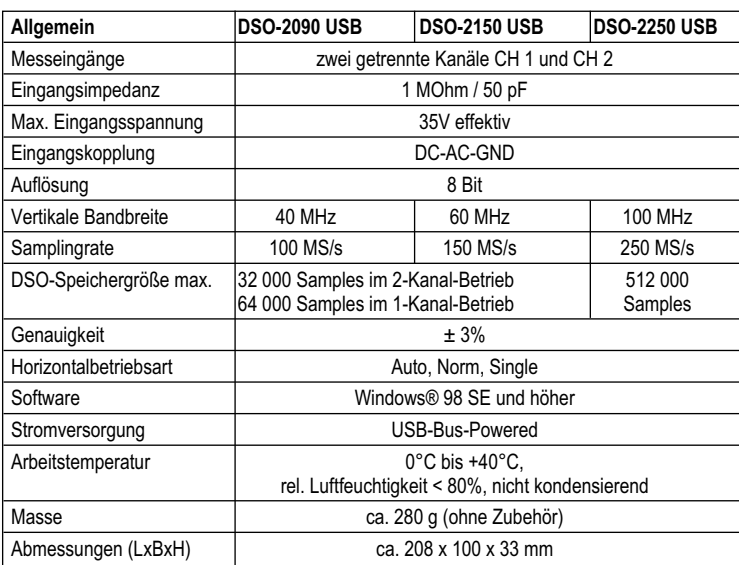

#### **Systemvoraussetzungen**

Windows®-basierender Computer mind. 486, Pentium® oder kompatibel mit mind. 640 kB RAM, VGA, CD-ROM, USB V2.0, 40 MB freier Festplattenspeicher, Windows® 98 SE oder höher.

#### **Impressum** -

Diese Bedienungsanleitung ist eine Publikation von Voltcraft®, Lindenweg 15, D-92242 Hirschau, Tel.-Nr. 0180/586 582 7 (www.voltcraft.de). Alle Rechte einschließlich Übersetzung vorbehalten. Reproduktionen jeder Art, z.B. Fotokopie, Mikroverfilmung, oder die Erfassung in elektronischer<br>Datenverarbeitungsanlagen, bedürfen der schriftlichen Genehmigung des Hera Diese Bedienungsanleitung entspricht dem technischen Stand bei Drucklegung. Änderung in Technik und Ausstattung vorbehalten. **© Copyright 2008 by Voltcraft®**

**Version 11/08**  $\epsilon$ 

# **OPERATING INSTRUCTIONS**

#### **Oscilloscope protection**

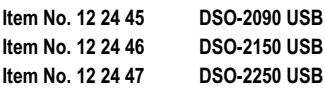

#### **Intended Use**

The oscilloscope protection is used in combination with a Windows® based computer with USB 2.0 interface as fully digital storage oscilloscope (short DSO) for the visualisation of electric quantities and signals. There are two independent input channels available for the measurement. The connection of the probes on the DSO is made with BNC connector. Operation and display takes place via the enclosed measurement software. It is equivalent to a real oscillograph operating interface. There is an additional spectrum analyser (FFT), mathematical special functions and cursor for the signal measurement.

The spectrum and the sampling rate depend on the type as follows:

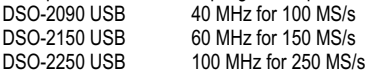

The measured signals can be stored in different formats and called or processed in other programs.

For a simple initial operation, user defined appliance settings can be stored and call.

The indicated measurement voltage of 35 VS can never be exceeded. Use partial probes, if necessary. It can only be used in the range of the excess voltage category CAT I for signal tensions.

Any use other than that described above could lead to damage to this product and involves the risk of short circuits, fire, electric shock, etc.

The whole product cannot be altered or rebuilt and the casing should not be opened..

Measurement in a dump location or outdoors or under ambient environment conditions is not permitted.

Unfavourable ambient conditions are:

- Wet conditions or high air humidity
- Dust and flammable gases, vapours or solvent,
- Thunderstorms or similar conditions such as strong electrostatic fields etc.

Always observe the safety notes included in these operating instructions.

This brief instruction is used for explaining the safety precautions, and for the appliance and software installation, to ensure a safe operation. The individual appliance functions are explained to you in detail in the help function (Help) of the measurement software.

LabView driver unit and respective instructions can be found on the software CD in the "SecondDesign" folder.

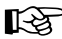

ILES In case you have any problems installing the software, you may find the appropriate help for your operating system on the CD in the program file "DSO-TroubleShooting".

#### **Safety instructions and recommendations**

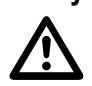

**Please read the entire operating instructions before using the product for the**<br>first time; they contain important information on the correct operation.

- The guarantee is rendered invalid when damage occurs as a result of non-compliance with the operating instructions! We do not assume any liability for any damage arising as a consequence!
- We do not assume any liability for material and personal damage caused by improper use or non-compliance with the safety instructions. The warranty is voided in these cases.
- The unauthorized conversion and/or modification of the product is inadmissible because of safety and approval reasons (CE).
- The measurement connection of the measurement access is directly connected with the measurement connection of the USB connector.
- Measurement devices and accessories should be kept away from children! Be especially careful when children are around.
- Connect the BNC output of the probe to the oscilloscope protection only before you connect the probe with the circuit that is to be tested. Disconnect the measurement contacts of the measurement circle, then disconnect the BNC output of the probe of the oscilloscope protection.
- Take particular care when dealing with voltages exceeding 25V AC or 35V DC! Even at such voltages you can receive a life-threatening electric shock when you come into contact with electric wires.
- Prior to each measurement, check your instrument and its measuring leads for damage. Never carry out any measurements if the protecting insulation is defective (torn, ripped off etc.)
- To avoid an electric shock, make sure not to touch the connections/measuring points to be measured neither directly nor indirectly during measurement.
- Never reach above the sensible marking of the optional probe while measuring. There is the risk of a fatal electric shock.
- Do not use the appliance shortly before, while or shortly after a thunderstorm (lightning!/ overvoltage!). Make sure that your hands, shoes, clothing, the floor, the measuring device and/or measuring lines, the circuits and also parts of it are always dry.
- Do not use the measuring instrument in rooms or at unfavourable ambient conditions in which are or could be combustible gases, vapours or dust.
- Avoid operation in immediate proximity of strong magnetic or electromagnetic fields or transmission aerials. Since this could affect the measurement.
- Only use measuring lines or measuring accessories that are adjusted to the specifications of the DSO.
- If you have reason to assume that safe operation is no longer possible, disconnect the device immediately and secure it against inadvertent operation. It can be assumed that safe operation is no longer possible if:
- the device shows visible damage,
- the device no longer works
- it has been stored for a long time under unfavourable conditions
- the device was exposed to extraordinary stress caused by transport.
- Never switch the device on immediately after having taken it from a cold to a warm environment. Condensation that forms might destroy your device. Leave the device switched off and wait until it has reached room temperature.
- Never disassemble the product! There is a risk of a fatal electric shock.
- Do not carelessly leave the packaging material lying around since this may become a dangerous toy for children.
- The product is only suited for dry indoor rooms (no bathrooms or similar damp interiors). Make sure the device does not get damp or wet. There is a risk of a fatal electric shock.
- On industrial sites the accident prevention regulations of the association of the industrial workers' society for electrical equipment and utilities must be followed.
- In schools, training centres, computer and self-help workshops, the use of measuring instruments and accessories must be supervised by trained personnel in a responsible manner.
- Consult qualified staff, if you have doubts about how the equipment operates or about how to connect it safely.
- Handle the product with care. The product is damaged when crushed, hit or dropped, even from a small height.
- Pay attention to the detailed operation instructions in the measurement sortware (Help).

This device left the manufacture's factory in a safe and perfect condition.

We kindly request the user to observe the safety instructions and warnings contained in the enclosed operating instructions to preserve this condition and to ensure safe operation. Please observe the following symbols:

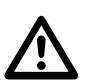

 A triangle containing an exclamation mark indicates important information in these operating instructions which is to be observed without fail.

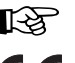

The "hand" symbol is used to indicate specific hints and information on handling.

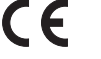

This product has been CE-tested and meets the necessary European guidelines.

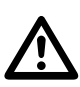

 **Check the technical safety of the appliance and the connected measurement lines for casing damage or crushes, etc. regularly. Never operate the device when it is open! !RISK OF FATAL INJURY!**

**In no event exceed the max. permitted input values. Do not touch any circuits or parts of circuits, if they can have higher voltages than 25 V Acrms or 35 V DC. Mortal danger!**

**When using partial probes, the active measuring circuit must always be placed against the internal conductor (probe head).**

# **Description of individual parts DSO**

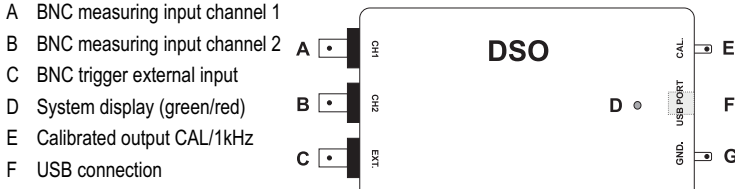

#### G Measuring connection GND

## **Installation of the measuring software**

Before you connect the DSO to a computer, install the measuring software. Switch on the computer and start the operating system.

Insert the provided software CD into the CD drive and close it. The automatic start mode will start installation of the measuring software automatically.

If this does not happen automatically, then simply start the program "setup.exe" manually by double-clicking on the Explorer of your operating system on the drive where the CD-ROM has been inserted. The installation of the software will commence.

Please follow then the further instructions on your monitor.

In the program manager of the start menu a new folder called "DSO-XXXX USB" created.

Leave the CD in the drive for device installation.

#### **Connection and installation of the DSO**

Connect the provided USB connection cable with a free USB port at your computer and then with the USB connection (F) at the DSO.

The operating system recognises new hardware and starts the "hardware assistant".

Follow the instructions on the screen.

Choose the installation point "Install software automatically (recommended)" and press "Continue"

The system searches for the compatible driver. Follow the instructions on the screen until you are asked to restart the operating system. Restart the computer to update the new installation.

#### **Starting the measuring software**

Start the computer and connect the USB connection between computer and DSO before starting the program. The system display (D) flashes red.

Open the start menu or the program "DSO-XXXX USB" on the desktop screen.

The start screen of the measuring software appears and installs the DSO. Close the small Voltcraft® window. The system display (D) flashes green. The DSO is ready for operation.

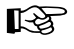

■ With the software key "AUTO" all parameter of DSO are set automatically so that an ideal signal display appears on the screen.

#### **Cleaning**

Always observe the following safety instructions before cleaning the device:

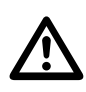

 **Live components may be exposed if covers are opened or parts are removed (unless this can be done without tools).**

**All connected cables must be disconnected from the instrument before servicing or repair work is performed.**

Do not use any carbon-containing cleaning agents or petrol, alcohol or the like to clean the product. These might attack the surface of the device. The fumes are furthermore a health hazard and are explosive. Moreover, you should not use sharp-edged tools, screwdrivers or metal brushes or similar for cleaning.

To clean the device as well as the display use a clean, lint-free, antistatic and slightly wet cleaning cloth.

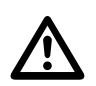

 **Should you have technical questions for operating the device please contact our technical support under:**

**Voltcraft®, 92242 Hirschau, Lindenweg 15, Tel.-No. 0180 / 586 582 723 8.**

#### **Disposal**

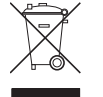

Electronic products are raw material and do not belong to the household waste. When the device has reached the end of its service life, dispose of it in accordance with the current statutory regulations at the communal collection points. Disposal in the domestic waste is not permitted.

# **Technical data / specifications**

The detailed data can be found in the help data file (help) of the measuring software.

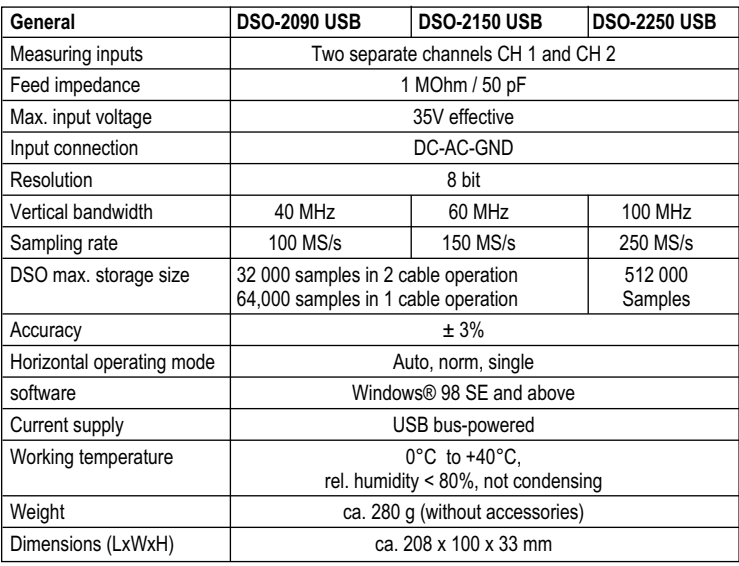

#### **System prerequisites**

Windows® based computer at least 486, Pentium® or compatible with at least 640 kB RAM, VGA, CD-ROM, USB V2.0, 40 MB free hard disk storage unit, Windows® 98 SE or above.

#### **Impressum /legal notice in our operating instructions**

These operating instructions are a publication by Voltcraft®, Lindenweg 15, D-92242 Hirschau/Germany, Phone +49 180/586 582 7 (www.voltcraft.de). All rights including translation reserved. Reproduction by any method, e.g. photocopy, microfilming, or the capture in electronic data processing<br>systems require the prior written approval by the editor. Reprinting, also i

These operating instructions represent the technical status at the time of printing. Changes in technology and equipment reserved.

**© Copyright 2008 by Voltcraft®**

# **MODE D'EMPLOI**

### **Adaptateur d'oscilloscope**

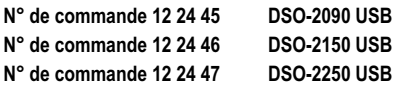

# **Utilisation conforme**

L'adaptateur d'oscilloscope sert, en association avec un ordinateurs avec un système d'exploitation Windows® avec interface USB 2.0 d'oscilloscope à mémoire numérique valable (DSO) pour la représentation visuelle de grandeurs et signaux électriques. Deux voies d'entrée indépendantes sont disponibles pour la mesure. Les sondes sont connectées à l'oscilloscope au moyen des fiches BNC. La commande et la représentation sont assurées par le logiciel de mesure joint. Il correspond à une véritable interface utilisateur d'oscillographe. Des fonctions complémentaires disponibles sont un analyseur de spectre (FFT), des fonctions spéciales mathématiques et un curseur pour la mesure des signaux.

La largeur de bande et le taux d'échantillonnage sont fonction du type, comme suit :

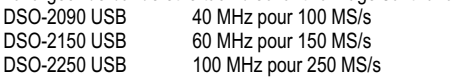

Les signaux mesurés peuvent être enregistrés dans différents formats et appelés ou traités par d'autre programmes.

Pour une mise en service facile, il est possible d'enregistrer et d'appeler différents réglages d'appareil personnalisés.

La tension de mesure indiquée de 35 v ne doit jamais être dépassée. Le cas échéant, utiliser des sondes. L'utilisation n'est admissible que dans la plage de la catégorie de surtension CAT I pour des tensions de signalisation.

Toute utilisation autre que désignée ci-dessus entraîne l'endommagement du produit ainsi que des risques de court-circuit, d'incendie, d'électrocution, etc.

Toute transformation ou modification de l'appareil de même que l'ouverture du boîtier sont interdites.

Une mesure dans les locaux humides, à l'extérieur ou dans des conditions d'environnement défavorables n'est pas autorisée.

Des conditions d'environnement défavorables sont :

- présence de liquides ou humidité atmosphérique trop élevée.
- de la poussière et des gaz, vapeurs ou solutions inflammables,
- un orage ou des temps orageux ou autres puissants champs électrostatiques etc.

Il faut impérativement tenir compte des consignes de sécurité du présent mode d'emploi !

Ce guide rapide sert à l'explication des précautions de sécurité pour pourvoir travailler en toute sécurité avec cet appareil. Les différentes fonctions de l'appareil sont expliquées dans le détail dans la fonction aide (Help) du logiciel de mesure.

Le pilot LabView et les instructions correspondantes se trouvent sur le CD du logiciel dans le répertoire "SecondDesign".

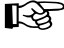

Si vous rencontrez des problèmes en installant les logiciels, vous trouverez sur le CD dans le fichier de programme "DSO-TroubleShooting" l'aide appropriée pour votre système d'exploitation.

#### **Consignes de sécurité et avertissements**

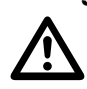

**Lisez intégralement le mode d'emploi avant la mise en service de l'appareil ; il contient des consignes importantes pour son bon fonctionnement.**

- En cas de dommages dus à la non observation de ce mode d'emploi, la validité de la garantie est annulée ! Nous déclinons toute responsabilité pour les dommages consécutifs !
- De même, nous n'assumons aucune responsabilité en cas de dommages matériels ou corporels résultant d'une utilisation de l'appareil non conforme aux spécifications ou d'un non-respect des présentes consignes de sécurité ! Dans ces cas, tout droit à la garantie est annulé.
- Pour des raisons de sécurité et d'homologation (CE), il est interdit de modifier la construction et/ou de transformer le produit soi-même.
- Le raccordement à la masse des entrées de mesure doit être rélié directement au raccordement à la masse de la prise USB.
- Les appareils de mesure et leurs accessoires ne doivent pas être laissés à portée de main Les enfants. Soyez donc particulièrement vigilant lors du fonctionnement en présence d'enfants.
- Connectez d'abord la sortie BNC de la sonde à l'oscilloscope avant de raccorder la sonde au circuit de courant que vous voulez tester. Après avoir terminé la mesure, débranchez d'abord les contacts de mesure du circuit de mesure avant de déconnecter la sortie BNC de l'adaptateur de l'oscilloscope.
- Une prudence toute particulière s'impose lors de la manipulation des tensions alternatives supérieures à 25 V (CA) ou de tensions continues supérieures à 35 V (CC) ! Lors du contact avec des conducteurs électriques, de telles tensions peuvent provoquer un choc électrique avec danger de mort.
- Avant chaque mesure, contrôlez si votre appareil de mesure et ses câbles de mesure sont intacts. N´effectuez jamais de mesures dans le cas où l'isolation de protection est endommagée ( déchirée, arrachée, etc.).
- Afin d'éviter tout risque de décharge électrique, veillez à ne pas toucher, même indirectement, les raccords ou les points de mesure sur lesquels la mesure est effectuée.
- Pendant la mesure, ne touchez jamais votre instrument de mesure au-delà du marquage tactile de la zone de préhension des sondes. Risque d'une décharge électrique mortelle.
- Ne pas utiliser l'appareil peu avant, pendant ou peu après un orage (foudre /surtensions élevées !). Veillez impérativement à ce que vos mains, vos chaussures et vos vêtements, le sol, l'instrument de mesure et les câbles de mesure, circuits et éléments de circuit, etc. soient absolument secs.
- Ne pas utiliser l'appareil de mesure dans des locaux et des environnements inappropriés, contenant ou susceptibles de contenir des gaz, des vapeurs ou des poussières inflammables.
- Evitez d'utiliser l'appareil à proximité de champs magnétiques ou électromagnétiques puissants ou d'antennes émettrices et générateurs H.F. Le valeur de mesure pourrait ainsi être faussée.
- Pour effectuer les mesures, utilisez uniquement des câbles ou des accessoires de mesure conformes aux spécifications de l'oscilloscope.
- Lorsqu'un fonctionnement sans risque de l'appareil n'est plus assuré, mettez l'appareil hors service et assurez-vous qu'il ne pourra pas être remis involontairement sous tension. Le fonctionnement sans risque n'est plus assuré lorsque :
- l'appareil présente des dommages visibles,
- l'appareil ne fonctionne plus et
- l'appareil a été stocké durant une période prolongée dans des conditions défavorables ou - lorsqu'il a subi de sévères contraintes liées au transport.
- Ne jamais allumer immédiatement l'appareil lorsqu'il vient d'être transporté d'un local froid à un local chaud. L'eau de condensation qui se forme alors risque de détruire l'appareil. Attendez que l'appareil non branché ait atteint la température ambiante.
- Ne démontez jamais l'appareil! Risque d'électrocution mortelle !
- Ne laissez pas le matériel d'emballage sans surveillance ; il pourrait constituer un jouet dangereux pour les enfants !
- L'appareil est uniquement conçu pour des pièces intérieures sèches (et non pour des salles de bain ou autres pièces humides). Evitez absolument d´exposer l´appareil à l´humidité ou à des liquides. Risque d'électrocution mortelle !
- Dans les installations industrielles, il convient d'observer les prescriptions de prévention des accidents relatives aux installations et aux matériels électriques des associations professionnelles.
- Dans les écoles, les centres de formation, les ateliers de loisirs et de réinsertion, la manipulation d'appareils alimentés par le secteur doit être surveillée par un personnel responsable, spécialement formé à cet effet.
- S'adresser à un technicien spécialisé en cas de doutes concernant le mode de fonctionnement, la sécurité ou le raccordement de l'appareil.
- Maniez le produit soigneusement ! Des chocs, des coups ou des chutes même d'une faible hauteur provoquent un endommagement.
- Observer également les instructions de service détaillées du logiciel de mesure (Help).

Du point de vue de la sécurité, cet appareil a quitté l'usine en parfait état.

Afin de maintenir l'appareil en bon état et d'en assurer l'utilisation correcte sans risques, l'utilisateur doit tenir compte des consignes de sécurité et avertissements contenus dans les modes d'emploi joints. Respectez les pictogrammes suivants :

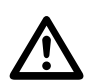

 Dans ce mode d'emploi, un point d'exclamation placé dans un triangle signale des informations importantes à respecter impérativement.

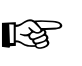

Le symbole de la "main" précède les recommandations et indications d'utilisation particulières.

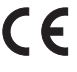

Cet appareil est homologué CE et répond ainsi aux directives requises.

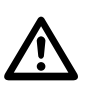

**Contrôlez régulièrement la sécurité technique de l'appareil et des câbles de mesure connectés en vous assurant de l'absence d'endommagements au niveau du boîtier ou d'écrasement, etc.**

**Ne jamais faire fonctionner l'instrument de mesure lorsqu'il est ouvert. ! DANGER DE MORT !**

**Ne dépasser en aucun cas les grandeurs d'entrée maximales autorisées. Ne touchez aucun circuit ou aucune partie des circuits en présence de tensions supérieures à 25 V CArms ou à 35 V CC. Danger de mort !**

**Pour l'utilisation de sondes, le chemin de mesure doit toujours être appliqué sur le conducteur intérieur (tête de sonde).**

**Version 11/08**  $\epsilon$ 

# **Désignation des pièces détachées oscilloscope**

- A Entrée de mesure BNC canal 1
- B Entrée de mesure BNC canal 2  $\Delta$ **DSO** ЗÁ.  $\blacksquare$  F C Entrée de compensateur BNC externe **USB POR**  $B \triangleright$  $\frac{1}{2}$ D<sub>c</sub> F D Affichage système (vert/rouge)  $\frac{1}{2}$  $\bullet$  C  $c \triangleright$ ă E Sortie de calibrage CAL/1kHz F Connexion USB
- G Raccordement à la masse (terre)

# **Installation du logiciel de mesure**

Installer le logiciel de mesure avant de connecter l'oscilloscope à un ordinateur . Mettez votre ordinateur en marche et lancez le système d'exploitation.

Insérez le CD du logiciel fourni dans le lecteur, puis fermez le lecteur. Le mode Autostart lance automatiquement l'installation du logiciel de mesure.

Si l'installation ne se lance pas automatiquement, exécutez manuellement dans l'explorateur de votre système d'exploitation, d'un double-clic de souris, le programme « setup.exe » sur le lecteur du CD-ROM inséré. L'installation du logiciel démarre.

Veuillez suivre les autres instructions qui s'affichent à l'écran.

Dans le gestionnaire des programmes du menu de démarrage, un nouveau dossier « DSO-XXXX USB » est créé.

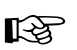

Laisser le CD dans le lecteur pour l'installation de l'appareil.

# **Raccordement et installation de l'oscilloscope**

Connecter le câble USB à un port USB libre de votre ordinateur et ensuite au port USB (F) de l'oscilloscope.

Le système d'exploitation reconnaît un nouveau matériel et lance l'assistant matériel.

Suivez les instructions affichées à l´écran.

Sélectionner l'option "installer le logiciel automatiquement (recommandé)" et presser "suivant"

Le système cherche les pilotes appropriés. Suivre les instructions à l'écran jusqu'à ce que vous soyiez invité à redémarrer le système d'exploitation. Redémarrer l'ordinateur, pour mettre à jour les nouveaux réglages.

#### **Lancement du logiciel de mesure**

Démarrez l'ordinateur et établissez, avant le lancement du logiciel, la liaison USB entre l'ordinateur et l'appareil de mesure. Le voyant système (D) clignote rouge.

Ouvrir le menu de démarrage ou l'écran de démarrage du logiciel "DSO-XXXX USB".

L'écran de démarrage du logiciel de mesure s'affiche et installe l'oscilloscope. Fermer la petite fenêtre Voltcraft®. Le voyant système (D) clignote maintenant vert. Le lecteur d'empreinte digitale est maintenant prêt à être utilisé.

loscope en vue d'une représentationoptimale des signaux sur l'écran.

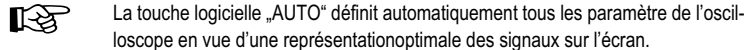

**Nettoyage**

Avant de procéder au nettoyage de l'appareil, il est impératif de respecter les consignes de sécurité suivantes :

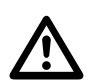

L'ouverture de caches ou le démontage de pièces risquent de mettre à nu<br>des pièces sous tension, sauf lorsqu'il est possible d'effectuer ces procé-<br>durec manuallement **dures manuellement.**

> **Tous les câbles connectés doivent être débranchés de l'appareil avant toute mise en état ou nettoyage.**

Pour nettoyer l'appareil, n'utilisez jamais de produits contenant du carbone, ni d'essence, d'alcool ou similaires. Ceux-ci pourraient attaquer la surface de l'appareil. De plus, les vapeurs de ces produits sont explosives et nocives pour la santé. N'utilisez pour le nettoyage jamais d'outils à arêtes vives, de tournevis, de brosses métalliques ou similaires.

Pour le nettoyage de l'appareil et des conducteurs de mesure, prenez un chiffon propre, non pelucheux, antistatique et légèrement humidifié.

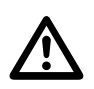

 **En cas de doute sur le maniement de l'appareil, prenez contact avec notre service technique :**

**Voltcraft®, 92242 Hirschau, Lindenweg 15, Tel.-Nr. 0180 / 586 582 723 8.**

# **Élimination**

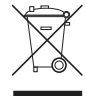

Les anciens appareils électroniques sont des biens recyclables qui ne doivent pas être jetés dans une poubelle à ordures ménagères ! Déposez l'appareil devenu inutilisable dans un centre communal de tri de matériaux recyclables suivant les lois en vigueur. Une élimination dans les ordures ménagères est interdite.

## **Caractéristiques techniques / spécification**

Les données détaillées figurent dans le fichier aide (Help) du logiciel de mesure.

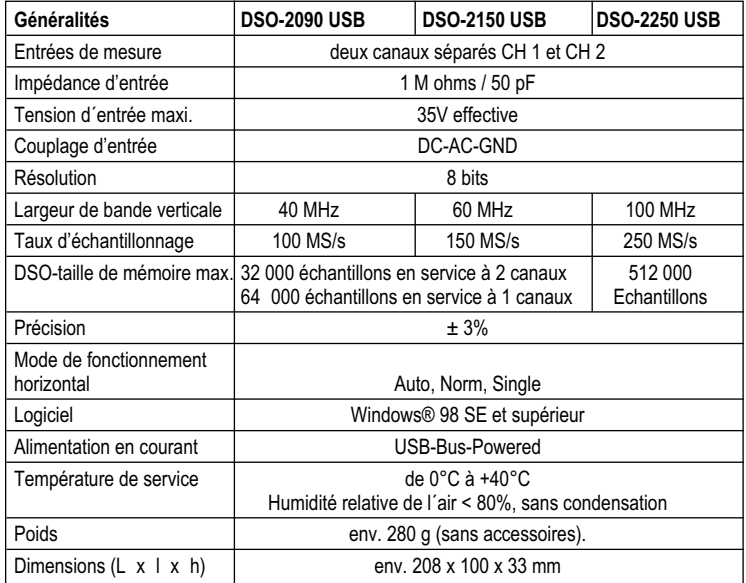

# **Configuration minimale du système**

Au ordinateur avec Windows® 486, Pentium® ou compatible avec au moins 640 kB RAM, VGA, CD-ROM, USB V2.0, 40 MB d'espace disque libre, Windows® 98 SE ou supérieur.

#### **Informations /légales dans nos modes d'emploi**

Ce mode d'emploi est une publication de la société Voltcraft<sup>®</sup>, Lindenweg 15, D-92242 Hirschau/Allemagne, Tél. +49 180/586 582 7 (www.voltcraft.de).

Tous droits réservés, y compris de traduction. Toute reproduction, quelle qu'elle soit (p. ex. photocopie, microfilm, saisie dans des installations de<br>traitement de données) nécessite une autorisation écrite de l'éditeur. Ce mode d'emploi correspond au niveau technique du moment de la mise sous presse. Sous réserve de modifications techniques et de l'équipement. **© Copyright 2008 by Voltcraft®**

# **GEBRUIKSAANWIJZINGI**

#### **Oscilloscoop-prefix**

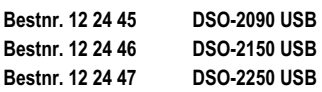

## **Toepassing conform bestemming**

De oscilloscoop-prefix dient in combinatie met een op Windows®-gebaseerde computer met USB 2.0-interface als volwaardige digitale opslagoscilloscoop (afkorting DSO) voor de visuele weergave van elektrische grootheden en signalen. Voor de meting staan twee van elkaar onafhankelijke ingangskanalen ter beschikking. De aansluiting van de probes op de DSO geschiedt via BNCstekkers. De bediening en weergave geschiedt via de meegeleverde meetsoftware. Deze voldoet aan een feitelijk oscilloscoop-bedienpaneel. Tevens staan een spectrumanalysator (FFT), wiskundige gespecialiseerde functies en een cursor voor het meten van signalen ter beschikking.

De bandbreedte en de samplingfrequentie zijn als volgt van het type afhankelijk: DSO-2090 USB 40 MHz bij 100 MS/s 60 MHz bij 150 MS/s

DSO-2250 USB 100 MHz bij 250 MS/s De gemeten signalen kunnen in verschillende formaten worden opgeslagen en opgeroepen

resp. in andere programma's verder worden verwerkt.

Voor een eenvoudige bediening kunnen er 10 gebruikersgedefinieerde instellingen opgeslagen en opgeroepen worden.

De aangegeven meetspanning van 35 V mag nooit overschreden worden. Gebruik evt. verdeelsondes. De inzet is slechts toegestaan in het bereik van de overspanningscategorie CAT I voor signaalspanningen.

Een ander gebruik dan hier beschreven kan beschadiging van het product tot gevolg hebben. Dit is bovendien met gevaren verbonden zoals bv. kortsluiting, brand en elektrische schokken.

Het complete product dient niet gewijzigd resp. omgebouwd te worden en de behuizing niet te worden geopend..

Een meting in vochtige ruimtes of buiten resp. bij omgevingen in ongunstige omstandigheden is niet toegestaan.

Ongunstige omgevingen zijn:

- nattigheid of hoge luchtvochtigheid,
- stof en brandbare gassen, dampen of oplossingsmiddelen,
- onweer resp. onweercondities zoals sterke elektrostatische velden enz.

De veiligheidsvoorschriften in deze bedieningshandleiding dienen te worden opgevolgd.

In deze korte handleiding worden de veiligheidsmaatregels en de installatie van de apparatuur en de software verklaard om het werken met de apparatuur zo veilig mogelijk te maken. De afzonderljke functies van de apparatuur worden uitvoerig verklaard in de helpfunctie (help) van de meetsoftware.

LabView-driver en de desbetreffende instructies zijn te vinden op de software-CD in de map "SecondDesign".

ITES In geval van installatieproblemen met de software kunt u op de CD in de programmafile "DSO-TroubleShooting" vinden, de passende hulp voor uw besturingssysteem.

#### **Veiligheids- en waarschuwingsinstructies**

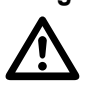

 **Lees vóór ingebruikname de volledige handleiding door, deze bevat belangrijke aanwijzingen voor het juiste gebruik.**

- Bij schade, veroorzaakt door het niet in acht nemen van deze gebruiksaanwijzing, vervalt het recht op garantie! Voor gevolgschade zijn wij niet aansprakelijk!
- Voor materiële schade of persoonlijk letsel veroorzaakt door onvakkundig gebruik of het niet opvolgen van de veiligheidsinstructies aanvaarden wij geen enkele aansprakelijkheid! In dergelijke gevallen vervalt de garantie.
- Om veiligheids- en vergunningsredenen (CE) is het eigenmachtig ombouwen en/of veranderen van het apparaat niet toegestaan.
- Het geaard circuit van de meetingangen is direct verbonden met het geaarde circuit van de USB-bus.
- Meetapparatuur en accessoires buiten het bereik van kinderen houden. Wees dus voorzichtig in de aanwezigheid van kinderen.
- Sluit de BNC-uitgang van de probe eerst op de prefix van de oscilloscoop aan voordat u de probe met de te testen stroomkring verbindt. Koppel na het einde van de meting eerst de meet-

contacten los van de meetkring voordat u de BNC-uitgang van de probe loskoppelt van de oscilloscoop-prefix.

- Wees vooral voorzichtig bij de omgang met spanningen >25 V wissel- (AC) resp. >35 V gelijkspanning (DC)! Bij deze spanningen kunt u wanneer u elektrische geleiders aanraakt reeds een levensgevaarlijke elektrische schok oplopen.
- Controleer voor elke meting uw meetapparaat en de meetdraden op beschadiging(en). Verricht in geen geval metingen als de beschermende isolatie beschadigd (ingescheurd, afgescheurd, enz.) is.
- Om een elektrische schok te voorkomen, dient u ervoor te zorgen dat u de te meten aansluitingen/meetpunten tijdens de meting niet, ook niet indirect, aanraakt.
- Grijp tijdens de meting niet naast de voelbare greepmarkering van de optionele probes. Dit kan levensgevaarlijke elektrische schokken tot gevolg hebben.
- Gebruik het apparaat nooit kort voor, tijdens, of kort na een onweersbui (blikseminslag! / energierijke overspanningen!). Let erop dat uw handen, schoenen, kleding, de grond, het meetinstrument of de meetsnoeren, de schakelingen of schakeldelen, enz. absoluut droog zijn.
- Werk met het meetapparaat niet in ruimten of onder ongunstige omgevingscondities waarin/waarbij brandbare gassen, dampen of stoffen aanwezig zijn of kunnen zijn.
- Vermijd een gebruik van het apparaat in de onmiddellijke buurt van sterke magnetische of elektromagnetische velden, zendantennes of HF-generatoren. Hierdoor kunnen de meetwaarden vervalst worden.
- Gebruik voor het meten alleen de meegeleverde meetdraden resp. meetaccessoires, die op de specificaties van de DSO afgestemd zijn.
- Indien aangenomen kan worden dat veilig gebruik niet meer mogelijk is, dient het apparaat uitgeschakeld en tegen onbedoeld gebruik beveiligd te worden. Men kan ervan uitgaan dat een gevaarloze werking niet meer mogelijk is:
- wanneer het product zichtbaar beschadigingen vertoont,
- wanneer het product niet meer werkt en
- wanneer het langere tijd onder ongunstige omstandigheden is opgeslagen of
- na zware transportbelasting.
- Schakel het apparaat nooit meteen in nadat het van een koude in een warme ruimte is gebracht. Door het condenswater dat wordt gevormd, kan het instrument onder bepaalde omstandigheden beschadigd raken. Laat het apparaat eerst op kamertemperatuur komen zonder het in te schakelen.
- Demonteer het product nooit! Dit kan levensgevaarlijke elektrische schokken tot gevolg hebben!
- Laat het verpakkingsmateriaal niet rondslingeren. Dit kan voor kinderen gevaarlijk speelgoed zijn.
- Het apparaat is alleen geschikt voor droge ruimtes binnenshuis (geen badkamers of andere vochtige ruimtes). Let erop dat het product niet vochtig of nat wordt. Dit kan levensgevaarlijke elektrische schokken tot gevolg hebben!
- In de industrie dienen de veiligheidsvoorschriften van het verbond van industriële beroepssorganisaties voor elektrische installaties en productiemiddelen te worden nageleefd.
- Op scholen, opleidingsinstellingen en in hobby- en sociale werkplaatsen dient het verantwoordelijke gebruik van meetapparatuur en accessoires onder het toezicht van vakkundig personeel plaats te vinden.
- Raadpleeg een vakman wanneer u twijfelt over de werkwijze, veiligheid of aansluiting van het apparaat.
- Ga voorzichtig met het product om. Door schokken, slagen of een val, ook van geringe hoogte, wordt het beschadigd.
- Neem ook de gedetailleerde bedieningshandleiding in de meetsoftware in acht (help).

Dit toestel heeft de fabriek in een veiligheids-technisch onberispelijke conditie verlaten. Om deze toestand te bewaren en een gebruik zonder gevaren te waarborgen, dient u de veiligheids- en waarschuwingsvoorschriften van de meegeleverde gebruiksaanwijzingen aandachtig op te volgen. Let op de volgende symbolen:

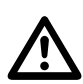

 Een uitroepteken in een driehoek wijst op belangrijke instructies in deze gebruiksaanwijzing die absoluut moeten worden opgevolgd.

Het "hand"-symbool vindt u bij bijzondere tips of instructies voor de bediening.

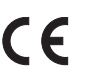

Dit apparaat is CE-conform en voldoet daarmee aan de vereiste Europese richtlijnen

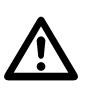

**Controleer regelmatig de technische veiligheid van het apparaat en de aangesloten meetdraden, bv. op beschadiging van de behuizing of beknelling van de draden.**

**Gebruik het apparaat in geen geval in geopende toestand. !LEVENSGE-VAARLIJK!**

**Zorg dat de max. toegestane ingangswaarden in geen geval worden overschreden. Raak geen schakelingen of schakeldelen aan, wanneer daarop hogere spanning dan 25 V ACrms of 35 V DC kan staan! Levensgevaar!**

**Bij het gebruik van verdeelsondes dient het actieve meetpad steeds op de binnenste stroomdraad (sondepunt) te worden geplaatst**

**Version 11/08**  $\epsilon$ 

# **Benaming afzonderlijke onderdelen DSO**

 $B \triangleright$ 

 $c\bar{c}$ 

- A BNC-meetingang kanaal 1
- B BNC-meetingang kanaal 2
- C BNC-triggeringang extern
- D Systeemindicatie (groen/rood)
- E Kalibreeruitgang CAL/1kHz
- F USB-aansluiting
- G Geaard circuit GND

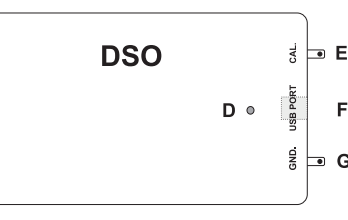

#### **Installatie van de meetsoftware**

Voordat u de DSO op een computer aansluit, dient u eerst de meetsoftware te installeren. Schakel de pc in en start het besturingssysteem.

Plaats de meegeleverde software-CD in het loopwerk en sluit het. De Autostart-modus start automatisch de installatie van de meetsoftware.

 $\frac{1}{2}$ 

ă

Als dit niet automatisch gebeurt, dan gaat u met de Verkenner van uw bedrijfssysteem naar het loopwerk waar u de CD-rom in heeft geplaatst en voert u het bestand "setup.exe" uit met een dubbelklik. De installatie van de software start.

Volg verder aanwijzingen op het scherm.

In de programma-manager van het startmenu verschijnt een nieuwe map "DSO-XXXX USB".

Laat de CD voor de apparatuurinstallatie nog in het loopwerk.

# **Aansluiting en installatie van de DSO**

Verbind de meegeleverde USB-aansluitkabel met een vrije USB-poort op uw computer en aansluitend met de DSO op de USB-poort (F).

Het bedrijfssysteem herkent de nieuwe hardware en start de "Hardware-assistent".

Volg de aanwijzingen op het scherm.

Kies het installatiepunt "Software automatisch installeren (aanbevolen)" en druk op "doorgaan"

Het systeem zoekt naar de passende driver. Volg de aanwijzingen op het beeldscherm totdat u wordt verzocht het bedrijfssysteem opnieuw te starten. Start de computer opnieuw om de nieuwe instellingen te actualiseren.

### **Meetsoftware starten**

Start de computer en maak voor het starten van het programma een USB-verbinding tussen computer en DSO. De systeemindicator (D) brandt rood.

Open in het startmenu of op het desktop-beeldscherm het programma "DSO-XXXX USB".

Het startscherm van de meetsoftware wordt zichtbaar en initialiseert de DSO. Sluit het kleine Voltcraft®-venster. De systeemindicator (D) brandt nu groen. De DSO is klaar voor gebruik.

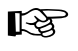

Via de softwaretoets "AUTO" worden alle parameters op de DSO automatisch ingesteld, zodat een optimale signaalweergave op het beeldscherm plaatsvindt.

# **Reiniging**

Gelieve volgende veiligheidsvoorschriften nauwgezet op te volgen vooraleer u het product reinigt:

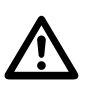

Bij het openen van deksels of het verwijderen van onderdelen, behalve wan-<br>**Allen van teer dit handmatig mogelijk is, kunnen spanningvoerende delen worden**<br>blootgeleed **blootgelegd.**

> **De aangesloten snoeren van alle meetobjecten moeten voor reiniging of reparatie worden losgekoppeld.**

Gebruik voor de reiniging geen reinigingsproducten met carbon, benzine, alcohol e.d. Dit tast het oppervlak van het apparaat aan. De dampen van dergelijke middelen zijn bovendien explosief en schadelijk voor de gezondheid. Gebruik voor de reiniging ook geen scherpe werktuigen zoals schroevendraaiers of staalborstels e.d.

Voor de reiniging van het apparaat resp. de meetdraden dient u een schone, pluisvrije, antistatische en licht vochtige schoonmaakdoek te gebruiken.

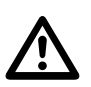

Mocht u technische vragen hebben betreffende de omgang met het apparaat,<br>dan kunt u onder het volgende telefoonnummer contact opnemen met onze **technische helpdesk:**

**Voltcraft®, 92242 Hirschau, Lindenweg 15, Tel.-Nr. 0180 / 586 582 723 8.**

# **Afvoeren**

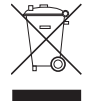

Oude elektronische apparaten zijn grondstoffen en horen niet bij het huisvuil. Is het apparaat aan het einde van zijn levensduur, breng het apparaat dan volgens de geldende wettelijke voorschriften naar één van de gemeentelijke verzamelpunten. Afvoeren via het huisvuil is officieel verboden.

# **Technische gegevens/Specificaties**

De uitvoerige gegevens treft u aan in het helpbestand (help) van de meetsoftware.

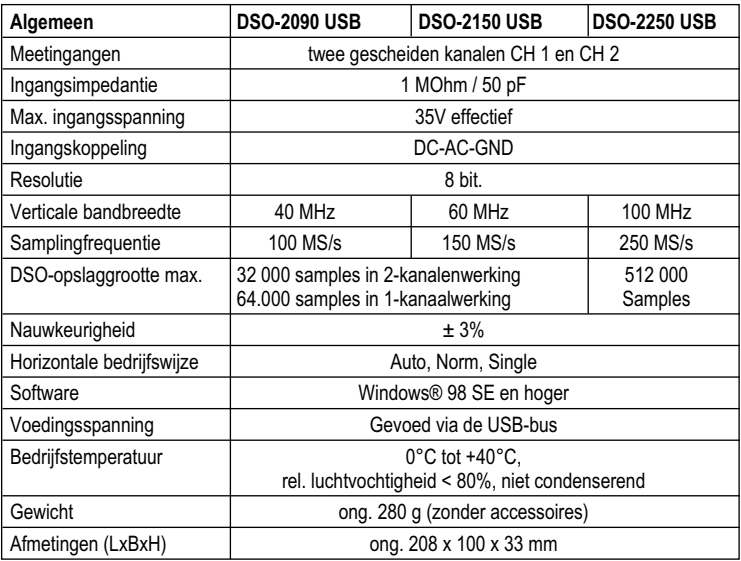

#### **Systeemvereisten**

Windows®-gebaseerde computer minst. 486, Pentium® of compatibel met minst. 640 kB RAM, VGA, CD-ROM, USB V2.0, 40 MB ruimte op de harde schijf, Windows® 98 SE of hoger.

#### **Colofon in onze gebruiksaanwijzingen**

Deze gebruiksaanwijzing is een publicatie van de firma Voltcraft®, Lindenweg 15, D-92242 Hirschau/Duitsland, Tel. +49 180/586 582 7

(www.voltcraft.de).<br>Alle rechten, vertaling inbegrepen, voorbehouden. Reproducties van welke aard dan ook, bijvoorbeeld fotokopie, microverfilming of de registratie ir<br>elektronische gegevensverwerkingsapparatuur, vereisen elektronische gegevensverwerkingsapparatuur, vereisen de schriftelijke toestemming van de uitgever. Nadruk, ook van uitreksels, verboden.<br>Deze gebruiksaanwijzing voldoet aan de technische stand bij het in druk bezorgen. Wi **© Copyright 2008 by Voltcraft®** 01\_1108\_02/CD